### **EVENT PLANNING**: APLICATIVO PARA REGISTRO DE PRESENÇA EM EVENTOS UTILIZANDO BEACONS

Alexandre José Reolon Levandowski, Unoesc, São Miguel do Oeste,Brasil, alexandre.reolon1@gmail.com

**LATINOWAR** 

Jean Paulo Kehl, Unoesc,São Miguel do Oeste, Brasil, jeankehl87@gmail.com

Otilia Donato Barbosa , Unoesc,São Miguel do Oeste, Brasil, otilia.barbosa@unoesc.edu.br

*Abstract - This article presents the result of the proposal for the study and development of an event management system capable of recording the entries and exits of people in events held in closed spaces. For this, devices known as Beacons were used, which emit signals via Bluetooth. The signals sent are analyzed by an application that processes this information, in order to register the presence of users in events. Devices can also be used to publicize events. By using the technology in this way, it is believed that it is possible to make it easierto register people's presence at events, in addition to reducing the size and waiting time in lines.*

*Resumo -* **O artigo apresenta o resultado da proposta de estudo e desenvolvimento de um sistema de gerenciamento de eventos capaz de realizar o registro de entradas e saídas de pessoas, em eventos realizados em espaços fechados. Para isso foram utilizados dispositivos conhecidos como Beacons, que emitem sinais via Bluetooth. Os sinais enviados são analisados por um aplicativo que processa essas informações, para realizar o registro da presença dos usuários em eventos. Os dispositivos podem também ser utilizados para realizar a divulgação dos eventos. Ao utilizar a tecnologia dessa forma, acredita-se que é possível facilitar o registro da presença das pessoas em eventos, além de reduzir o tamanho e o tempo de espera nas filas.**

*Palavras-chave: Beacon. IoT. Mobile app.*

### I. INTRODUÇÃO

Ao analisar o tempo desperdiçado ao esperar em uma fila, como em check in de eventos, nota-se que esse é um tempo que poderia ser utilizado para realizar muitas outras tarefas. Considerando a necessidade crescente de as pessoas gerenciarem de melhor forma seu tempo, o desenvolvimento deste trabalho é uma proposta para reduzir a espera em filas de eventos utilizando-se de um aplicativo e de dispositivos Beacon.

A aplicação foi separada em dois módulos: o módulo web e o módulo mobile. O módulo web é voltado para gestores e focado no gerenciamento de eventos, como cadastros e divulgação de eventos que serão utilizados pelo segundo módulo. O módulo mobile é instalado no smartphone do usuário final e permite a visualização de eventos disponíveis, o registro e visualização de entradas e saídas em eventos, auxiliando na redução do tempo gasto em filas.

A aplicação web também permite que os administradores façam a divulgação dos eventos através do envio de *push notifications* para o aplicativo do usuário. Podem ser enviadas notificações que serão recebidas quando o usuário chegar próximo ao local demarcado para a sua realização, aumentando também a interatividade do usuário com a plataforma. Para realizar a construção deste aplicativo foram utilizados dispositivos com a tecnologia Beacon. Os dispositivos emitem sinais via bluetooth que são captados por aplicativos. Dessa forma, os aplicativos podem receber notificações ou realizar o registro dos smartphones dos usuários que se aproximarem dos dispositivos posicionados estrategicamente em locais de circulação de pessoas.

#### I.I BEACONS

Os Beacons são caracterizados como *Internet of Things* (IoT), segmento que vem ganhando destaque dentro da computação, porém são uma ferramenta pouco explorada no Brasil. Tais fatos também motivaram o desenvolvimento deste projeto, como uma forma de divulgação da tecnologia e de buscar novas maneiras de aplicá-la para melhorar o cotidiano das pessoas. Beacons são dispositivos de geolocalização que funcionam em ambientes fechados e que podem ser utilizados para muitas aplicações de comunicação com o usuário, como exemplificado na figura 1.

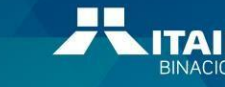

Parque Tecnológico<br>Itaipu

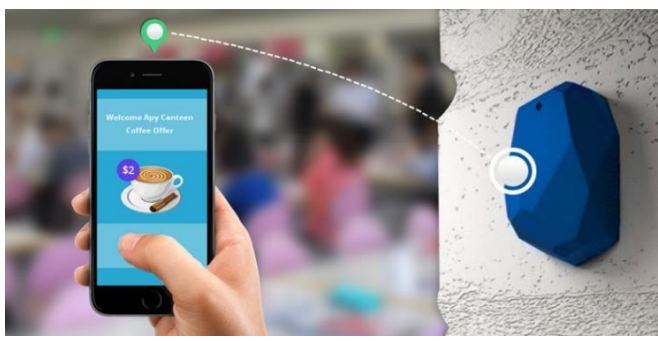

Fig. 1: Beacon

**LATINOWA** 

A tradução livre para o termo beacon é "farol", o que dá uma ideia de como a tecnologia funciona, assim fornecendo serviços que auxiliam na localização de ambientes fechados, emitidos sinais que serão interpretados por dispositivos móveis. A tecnologia funciona da seguinte forma: um Beacon pode ser posicionado em uma parede ou sobre um móvel e, quando um smartphone passa próximo a ele, o Beacon consegue detectar e enviar informações para um aplicativo previamente instalado no aparelho. Essas informações podem ser utilizadas para chamar a atenção de usuários que passam por perto, seja mandando notificações personalizadas ou mesmo fornecendo orientações para o usuário dentro do ambiente fechado.

Para garantir que os sinais sejam detectados pelo dispositivo é importante determinar a intensidade do sinal recebido. De acordo com a Apple (2014), principal criador dos Beacons, seu alcance de frequência pode variar entre 50 e 80 metros. Essa intensidade do sinal está diretamente relacionada com a dis- tância entre o dispositivo móvel e o aparelho Beacon, ou seja, quanto mais perto o smartphone estiver, melhor será o sinal captado e mais precisa será para a estimativa de proximidadeou localização do aparelho.

Esse processo também pode ser caracterizado como IoT, que se refere a todo sistema e dispositivos físicos que recebem e transferem os dados sem a interferência ou ação humana. Segundo a Red Hat, por ser ainda uma inovação tecnológica pouco conhecida, a IoT muitas vezes chama a atenção dos consumidores, pois oferece experiências tecnológicas novas e atraentes.

### I.II MATERIAIS E MÉTODOS

Para a construção desse sistema foram utilizadas as tecnologias NodeJs. PHP, PostgreSQL, Flutter, Javascript.

Para a construção do back-end no aplicativo foi utilizado Node.js, que é um ambiente de execução de Javascript serverside que permite que a aplicação rode sem a necessidade de um browser.

Já para o desenvolvimento da parte web foi utilizada a linguagem PHP, que permitiu construir um site dinâmico. O PHP é uma linguagem muito conhecida e fácil de ser aprendida, além de ser compatível com todos os sistemas operacionais.

O SGBD escolhido para a aplicação foi o PostgreSQL, que segundo a documentação oficial, é um robusto sistema de gerenciamento de banco de dados relacional, com uma grande comunidade de desenvolvedores disponível para esclarecer dúvidas e adquirir conhecimentos.

A parte do front-end do aplicativo foi desenvolvida na linguagem Dart, utilizando o kit de desenvolvimento Flutter. Com essa tecnologia foi possível desenvolver a aplicação de forma rápida e nativa para o Android.

O Flutter é um framework crossplatform criado pela Google. Entre as principais características do Flutter estão o alto desempenho de suas aplicações e a facilidade de interação com dispositivos tais como Beacons. Outro ponto positivo do Flutter é sua ampla biblioteca de plugins, onde pode-se obter suporte nativo para o gerenciamento dos Beacons.

Já o front-end web foi desenvolvido usando linguagem de marcação HTML juntamente com CSS e Javascript. As vantagens principais de utilizar todas essas tecnologias juntas são a rapidez e facilidade de mudança, o que atualmente é cada vez mais valorizado.

Para que o aplicativo fosse intuitivo, foram utilizadas técnicas de UX (U*ser Experience*). As técnicas de UX dizem respeito a como deixar um software com um layout mais agradável para os usuários, de forma que consigam acessar eutilizar sem que surjam dúvidas ou que gaste muita energia para processos mais elaborados outra tecnica foi a utilização de imagens que remetem ao processo que será realizado pelo usuario. A UX ajuda a ter menos gastos com suporte, aumentar o tráfego na rede e principalmente aumentar a fidelidade dos clientes

### I.III RESULTADOS

A parte web do projeto, voltada aos administradores do sistema, permite criar eventos, fazer a divulgação desses eventos através de *push notifications*, e visualizar relatórios desses eventos.

Na parte mobile do sistema, o primeiro contato do usuário com a aplicação é a tela de login onde o usuário deve validar seu email e senha para assim poder seguir para a próxima etapa. Caso não possua uma conta, o usuário pode acessar a tela de cadastro onde serão informados dados básicos tais como nome, email e senha, para assim poder realizar seu registro.

Ao logar, o usuário pode acessar uma agenda com os futuros eventos disponíveis, ordenando-os em ordem cronológica.

Caso o usuário esteja dentro do alcance demarcado pelo Beacon, irá receber uma *push notification* no dispositivo, com a mensagem que foi previamente cadastrada para o evento, informando que o usuário poderá participar de um evento naquele local. Com essa mensagem de confirmação o usuário pode aceitar ou recusar o evento, como pode se perceber na figura 2, que detalha esse processo.

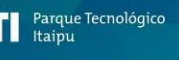

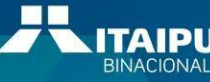

18° Congresso Latino-americano de Software Livre e Tecnologias Abertas

# Latin.Science

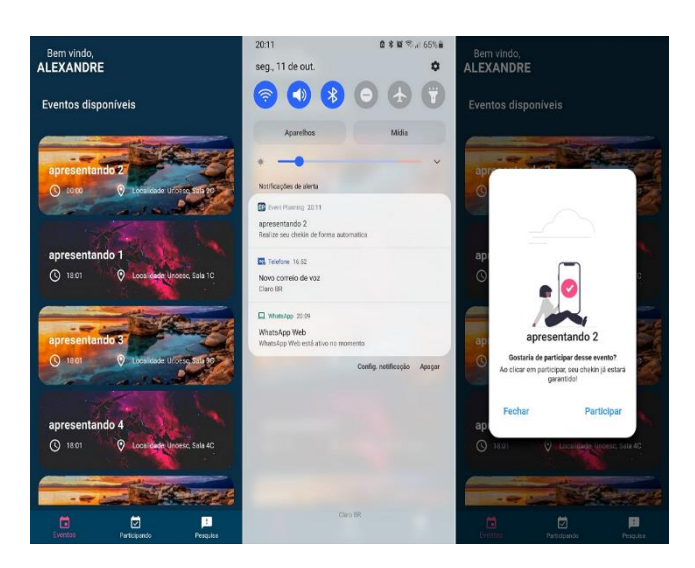

Fig. 2 – Aplicativo – Os Autores

**LATINOWARE** 

2021

Caso decida aceitar, ele sua intenção de participar será registrada. Os seus checkins do usuário serão registrados automaticamente ao aproximar do dispositivo no local do evento, sem precisar de nenhum tipo de interação do usuário com o aplicativo. O usuário também pode acompanhar seu histórico de eventos e tempo de permanência registrados no aplicativo instalado em seu smartphone.

Os Beacons são utilizados para o envio de notificações de eventos que estão acontecendo próximo ao usuário. Tambémsão usados para o registro da entrada e da saída do usuário nolocal de realização do evento, permitindo assim o registro dotempo de permanência do usuário no evento. Essa parte da aplicação auxiliará os administradores a ter um controlemaior sobre os dados de usuários participantes desses eventos. Podem ser obtidos relatórios com previsão de interesses nos eventos de uma determinada área, de usuários que participaram do evento, entre outras possibilidades

Para atender todas as funcionalidades relacionadas ao papel do administrador, foi desenvolvida a parte web, que faz aregra de negócio do sistema, gerenciando os dados dos even- tos como criação e divulgação de eventos, e os usuários que realizaram os check-ins nesses eventos. A parte web se conecta com o banco de dados e realiza todas as operações administrativas necessárias, já o aplicativo se conecta com o banco de dados para realizar as funções operacionais relacionadas com o usuário, como pode ser observado na figura 3.

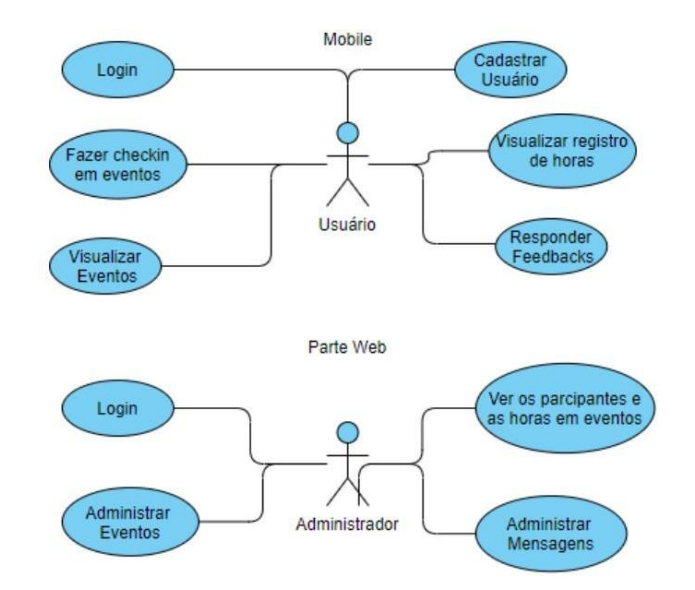

Fig. 3 – Diagrama de caso de uso – Os Autores

Com base nisso pode-se ter uma boa visão do sistema, de como os módulos se comunicam e o que cada ator pode fazer dentro do sistema.

### I.I DISCUSSÃO

A maior parte das tecnologias inicialmente escolhidas para desenvolvimento da aplicação se mostrou adequada, tais como Node.JS, Postgresql e Figma. Porém o React Native não se mostrou eficaz para realizar a comunicação da aplicação com os Beacons. Dessa forma, buscou-se outras tecnologias em substituição e o Flutter foi a tecnologia que se mostrou mais adequada pela sua simplicidade de gerenciamento de plugins, principalmente com o Beacon.

Os testes foram realizados com estudantes de vários cursos de um campus universitário, convidados para colaborar na avaliação do projeto. Os convidados se cadastraram como usuários e realizaram check-ins presencialmente no campus, onde foi simulada a realização de um evento para ter essa interação com os usuários. Os participantes cadastrados foram convidados a responder uma pesquisa de opinião dando feedback sobre a utilização do aplicativo. Entre os questionamentos realizados na pesquisa para avaliar o aplicativo estava a seguinte pergunta: "Dê uma nota entre um e cinco, como você classificaria o aplicativo, sendo 5 a nota mais alta e 1 a nota mais baixa?". A média das notas atribuídas pelos usuários foi 4.5. Algumas sugestões indicadas pelos usuários permitiram a realização de ajustes e melhorias no aplicativo.

### I.II CONCLUSÃO

Pode-se concluir que é possível automatizar os registros de presença em eventos utilizando da tecnologia Beacon, reduzindo assim consideravelmente o tempo de espera dos usuários em filas. A aplicação pode ser utilizada para o controle de acesso em diversas categorias de eventos, bem como na divulgação dos eventos por aproximação dos smartphones com os Beacons.

O aplicativo ficou disponível durante duas semanas nos

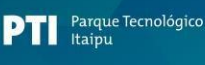

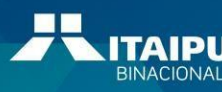

## LATINOWA

laboratórios de informática da Unoesc, para ter um ambiente de testes e uma interação presencial com os usuários. Porém devido a pandemia da Covid-19 e as regras para restrição de movimentação de pessoas no campus, o número de participantes que puderam colaborar com os testes do aplicativo acabou sendo reduzido, mesmo assim obteve-se uma excelente nota por parte dos usuários do aplicativo, que deram sugestões de melhorias.

Ao realizar a análise global dos objetivos definidos no projeto e dos feedbacks obtidos dos voluntários que testaramo aplicativo foi possível concluir que o aplicativo atende à proposta de auxiliar na gestão do registro da presença de pessoas em eventos, bem como reduzir o tempo de espera dos participantes em filas de eventos.

### REFERÊNCIAS

1 Leonardo Borja. "Beacon e marketing de proximidade: oque você precisa saber para mandar ofertas em tempo real" 2018. Disponível em:

https://rockcontent.com/blog/Beacon/.Acesso em: 03 mar. 2020.

2 Benjamin Mbuu. "Of Beacon Technology, the UltimateMarketing Strategy." 2020. Disponível em: https://dgix- technologies.co.ke/techblog/of-beacontechnology-the-ulti-mate-marketing-strategy. Acesso em: 19 ago. 2021.

3 Navalkrushna Allurwar; Balasaheb Nawale;Swapnesh Patel. "Beacon for Proximity Target Marketing." International Journal of Engineering And Computer Science. v.5 May 2016. Disponível em: https://www.academia.edu/25939706/Beacon\_for\_Proximity\_Target\_Marketing. Acesso em: 19 maio 2020.

4 Apple. "Getting Started with iBeacon." 2014. Disponível em:https://developer.apple.com/iBeacon/Getting-Started-with-iBeacon.pdf. Acesso em 20 maio 2020.

5 Red Hat. "Internet das coisas : O que é IoT e como funciona?" 2020, Disponível em: https:/[/www.redhat.com/pt](http://www.redhat.com/pt-)br/topics/internet-of-things/what-is-iot. Acesso em 20 maio 2020.

6 Lenon. "Node.js: O que é, como funciona e quais as vantagens." 2018. Disponível em: https://www.opus-software.com.br/node-js/.Acesso em 29 maio 2020.

7 NodeBR. "O que é Nodejs?" 2016. Disponível em: <http://nodebr.com/o-que-e-> node-js/. Acesso em 06 jun. 2020.

Carlos Estrella. "O que é PHP? Guia Básico de Programação PHP". 2021. Disponível em: https://www.hostinger.com.br/tutoriais/o-que-e-php-guia-basico/. Acesso em: 14 jun. 2021.

8 PostgreSQL. "PostgreSQL: The World 's Most Advanced Open Source Relational Database". Disponível em: https:/[/www.postgresql.org/.](http://www.postgresql.org/) [A](http://www.postgresql.org/)cesso em: 06 jun. 2020.

9 Túlio Magalhães. "Flutter: tudo sobre o queridinho do Google". 15 abr. 2019. Disponível em: https:/[/www.zup.com.br/blog/flutter. A](http://www.zup.com.br/blog/flutter)cesso em: 19 ago. 2021.

10 Felipe Fialho. "Do Sass e BEM ao CSS-in-JS: A (re)evolução do CSS ao longo da história". 2019. Disponível em: https:[//www.felipefialho.com/blog/do-sass-e-bem](http://www.felipefialho.com/blog/do-sass-e-bem-)ao- css-in-js-a-evolucao-do-css-ao-longo-da-história/. Acesso em: 08 jun. 2020.

11 Gabriel Silvestri. "O que é UX design" 2018. Disponível em: https://gabrielsilvestri.com.br/o-que-e-ux-design/. Acesso em: 06 jun. 2020.

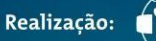

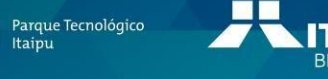